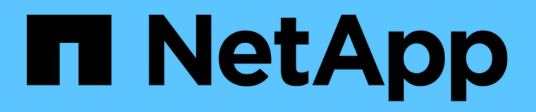

## **Get started**

SANtricity commands

NetApp March 22, 2024

This PDF was generated from https://docs.netapp.com/us-en/e-series-cli/get-started/overview-formatcommands.html on March 22, 2024. Always check docs.netapp.com for the latest.

# **Table of Contents**

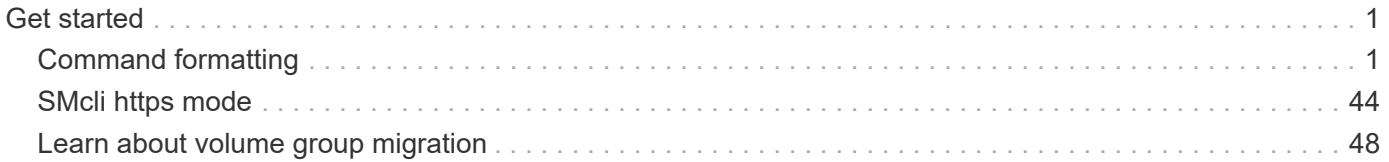

# <span id="page-2-0"></span>**Get started**

## <span id="page-2-1"></span>**Command formatting**

## **Overview of CLI**

The command line interface (CLI) is a software application that provides a way to configure and monitor storage arrays. Using the CLI, you can run commands from an operating system prompt, such as the DOS  $\circ$ : prompt, a Linux operating system path, or a Solaris operating system path.

The CLI gives you direct access to a script engine that is a utility in the storage management software. The script engine runs commands that configure and manage the storage arrays. The script engine reads the commands, either through a script file or directly from the command line, and performs the operations instructed by the commands.

The script commands configure and manage a storage array. The script commands are distinct from the CLI commands. You can enter individual script commands, or you can run a file of script commands. When you enter an individual script command, you embed the script command in a CLI command. When you run a file of script commands, you embed the file name in the CLI command.

Some software features described in this document might not be available for your E-Series Storage System. For questions about available features, contact your account representative.

The CLI is a feature of the SANtricity Storage Manager software.

## **CLI structure**

### **Structure of CLI commands**

The CLI commands are in the form of a command wrapper and elements embedded into the wrapper. A CLI command consists of these elements:

- A command wrapper identified by the term SMcli
- The storage array identifier
- Terminals that define the operation to be performed
- Script commands

The CLI command wrapper is a shell that identifies storage array controllers, embeds operational terminals, embeds script commands, and passes these values to the script engine.

All CLI commands have the following structure:

```
SMcli *storageArray terminal script-commands*;
```
- SMcli invokes the command line interface.
- storageArray is the name or the IP address of the storage array.
- terminal is a CLI value that defines the environment and the purpose for the command.

• script-commands are one or more script commands or the name of a script file that contains script commands. (The script commands configure and manage the storage array.)

If you enter an incomplete or inaccurate SMcli string that does not have the correct syntax, parameter names, options, or terminals, the script engine returns usage information.

#### **Interactive mode**

If you enter SMcli and a storage array name, but do not specify CLI parameters, script commands, or a script file, the command line interface runs in interactive mode. Interactive mode lets you run individual commands without prefixing the commands with SMcli.

In interactive mode, you can enter a single command, view the results, and enter the next command without typing the complete SMcli string. Interactive mode is useful for determining configuration errors and quickly testing configuration changes.

To end an interactive mode session, type the operating system-specific command. For Linux, this key combination is **Control-D**. For Windows, this key combination is **Control-Z + ENTER**.

#### **CLI command wrapper syntax**

General syntax forms of the CLI command wrappers are listed in this section. The conventions used in the CLI command wrapper syntax are listed in the following table.

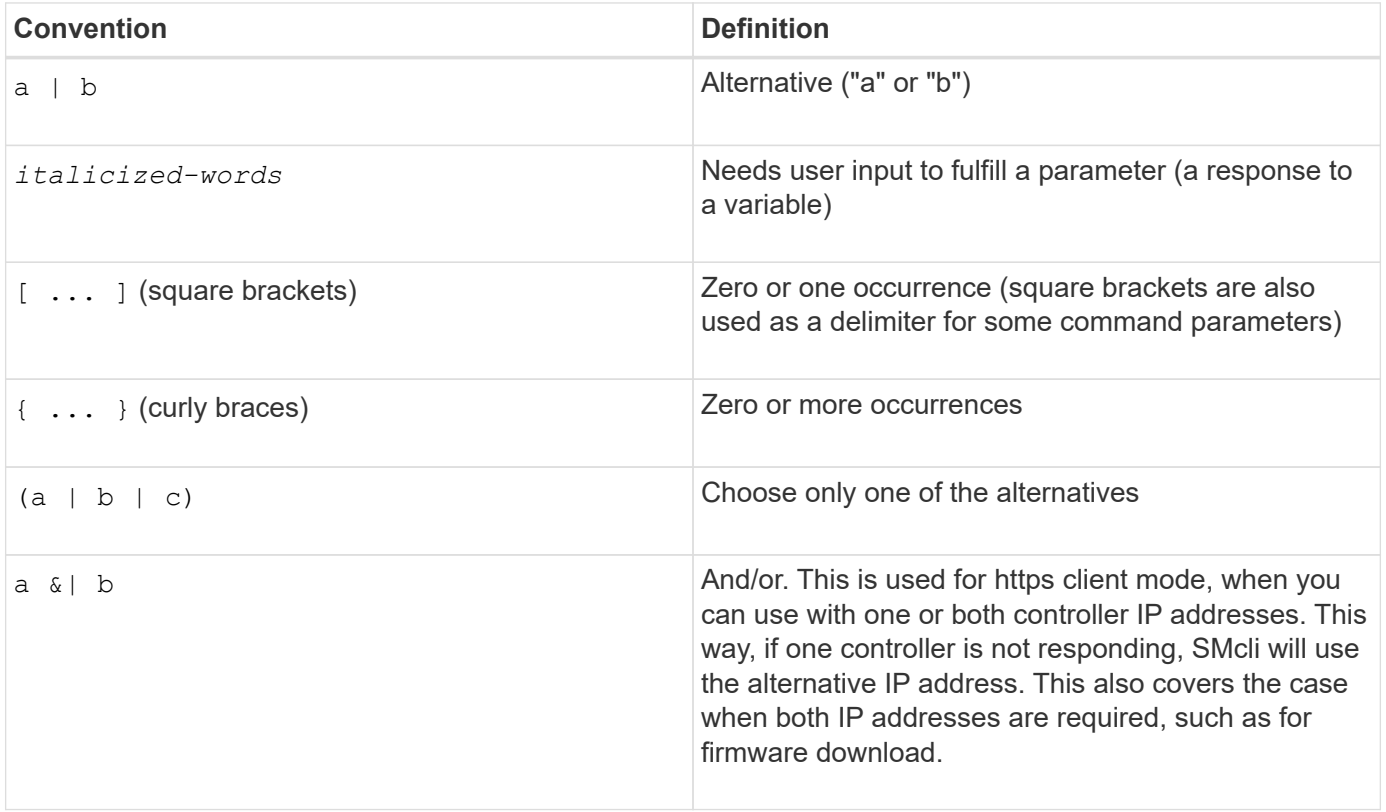

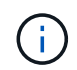

To run all of the CLI commands you must have administrator privileges. Some CLI commands will run without administrator privileges. Many commands, however, will not run. If the CLI command does not run because you do not have correct privileges, the CLI returns an exit code of 12.

#### **Example in https client mode**

The following examples demonstrate the https client mode command line parameters described in [Command](#page-9-0) [line parameters.](#page-9-0)

```
SMcli (Controller A host-name-or-IP-address&|
Controller B host-name-or-IP-address) -u username -p password -c
"commands;" [-clientType (auto | https | symbol)]
```
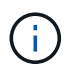

 $\left( \, \mathrm{i} \, \right)$ 

 $\left(\begin{smallmatrix} \cdot & \cdot \end{smallmatrix}\right)$ 

Ĥ.

If you do not specify a clientType, but do include the -u option and the username variable, the system will use either https or symbol client mode, whichever is available.

#### **Examples in symbol client mode**

The following examples demonstrate the symbol client mode command line parameters described in [Command line parameters.](#page-9-0)

```
SMcli **-a** **email:** email-address [host-name-or-IP-address1 [host-
name-or-IP-address2]] [**-n** storage-system-name | **-w** wwID | **-h**
host-name] [**-I** information-to-include] [**-q** frequency] [**-S**]
```
The -a command line option is not supported for the E2800 or E5700 storage array.

```
SMcli **-x** **email:** email-address [host-name-or-IP-address1 [host-
name-or-IP-address2]] [**-n** storage-system-name | **-w** wwID | **-h**
host-name] [**-S**]
```
The  $-x$  command line option is not supported for the E2800 or E5700 storage array.

```
SMcli (**-a** | **-x**) **trap:** community, host-name-or-IP-address
[host-name-or-IP-address1 [host-name-or-IP-address2]] [**-n** storage-
system-name | **-w** wwID | **-h** host-name] [**-S**]
```
The  $-a$  and  $-x$  command line options are not supported for the E2800 or E5700 storage array.

SMcli \*\*-d\*\* [\*\*-w\*\*] [\*\*-i\*\*] [\*\*-s\*\*] [\*\*-v\*\*] [\*\*-S\*\*]

The -s command line option is not supported for the E2800 or E5700 storage array.

```
SMcli host-name-or-IP-address **-F** email-address [**-g**
contactInfoFile] [**-S**]
```
SMcli \*\*-A\*\* [host-name-or-IP-address [host-name-or-IP-address]] [\*\*-S\*\*]

SMcli \*\*-X \*\*(\*\*-n\*\* storage-system-name | \*\*-w\*\* wwID | \*\*-h\*\* host-name)

 $SMc1i$  \*\*-?\*\*

#### **Downloadable SMcli command line parameters**

#### **11.60 and newer downloadable SMcli command line parameters**

The SANtricity OS 11.60 release includes the ability to download and install the http-based version of CLI (also referred to as "Secure CLI" or SMcli) directly through the SANtricity System Manager. This downloadable version of the SMcli is available on EF600, EF300, E5700, EF570, E2800, and EF280 controllers. To download the SMcli within the SANtricity System Manager, select **Settings** > **System** and **Add-ons** > **Command Line Interface** .

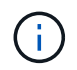

A Java Runtime Environment (JRE), version 8 and above, must be available on the management system where you plan to run the CLI commands.

As with previous versions of the SMcli, the SMcli downloadable through the SANtricity System Manager has a unique set of parameters. For information on using command line parameters for SANtricity OS 11.53 and older releases, see [Legacy command line parameters](https://docs.netapp.com/us-en/e-series-cli/get-started/get-started/command-line-parameters.html)

#### **Multifactor authentication**

If SAML (Security Assertion Markup Language) is enabled, only access tokens can be used with the CLI. If SAML is not enabled, the username/password or access tokens can be used. Access tokens can be generated through the SANtricity System Manager.

#### **Table 1. Access token, username, and password parameters**

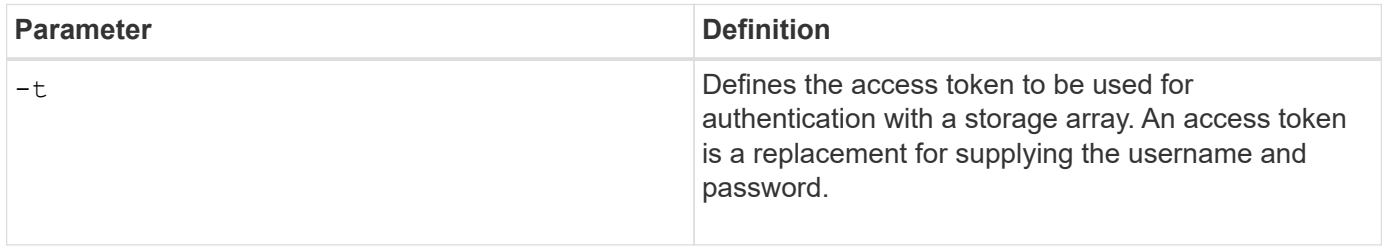

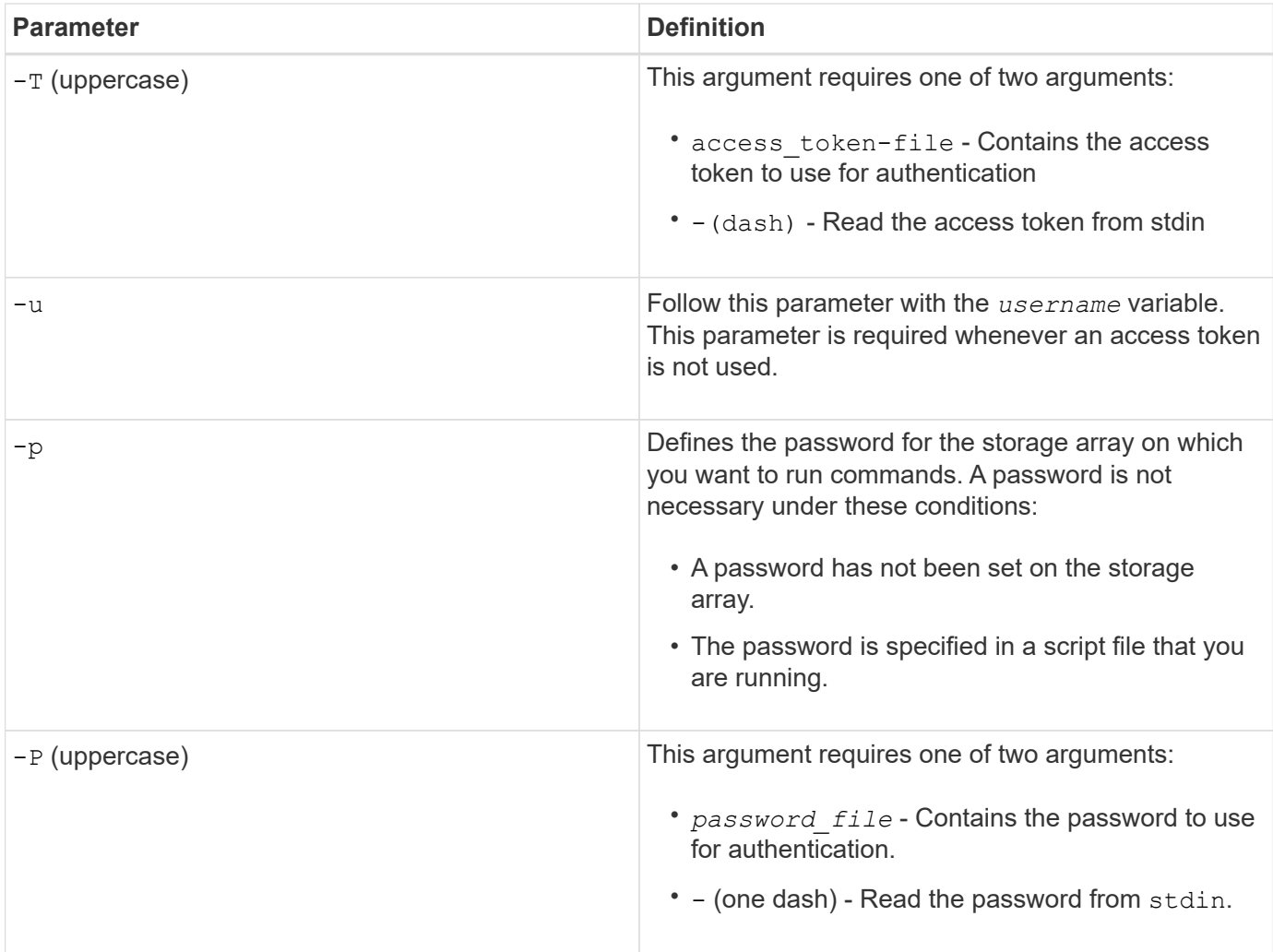

### **General https mode command line parameters**

The downloadable SMcli only supports https mode. The following are commonly used command line parameters for https mode.

## **Table 2. https command line parameters**

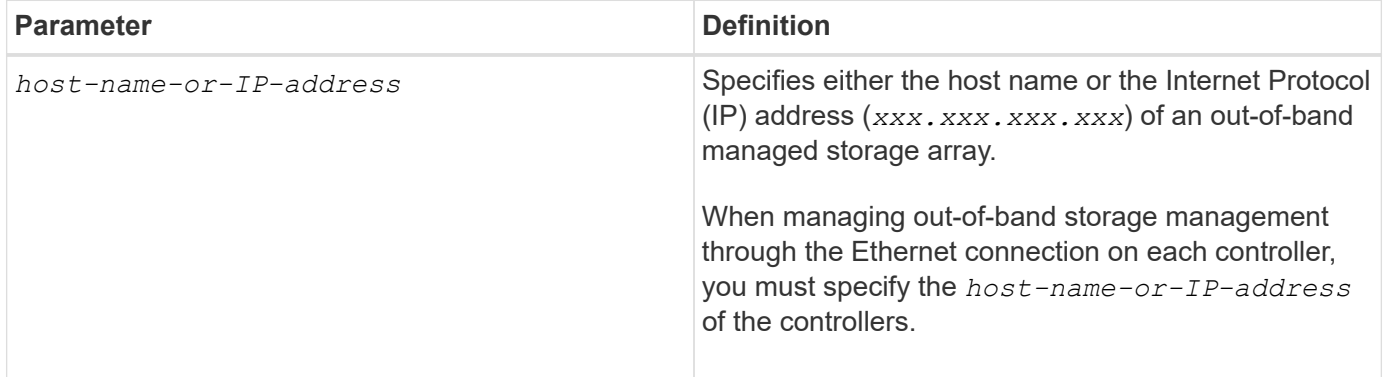

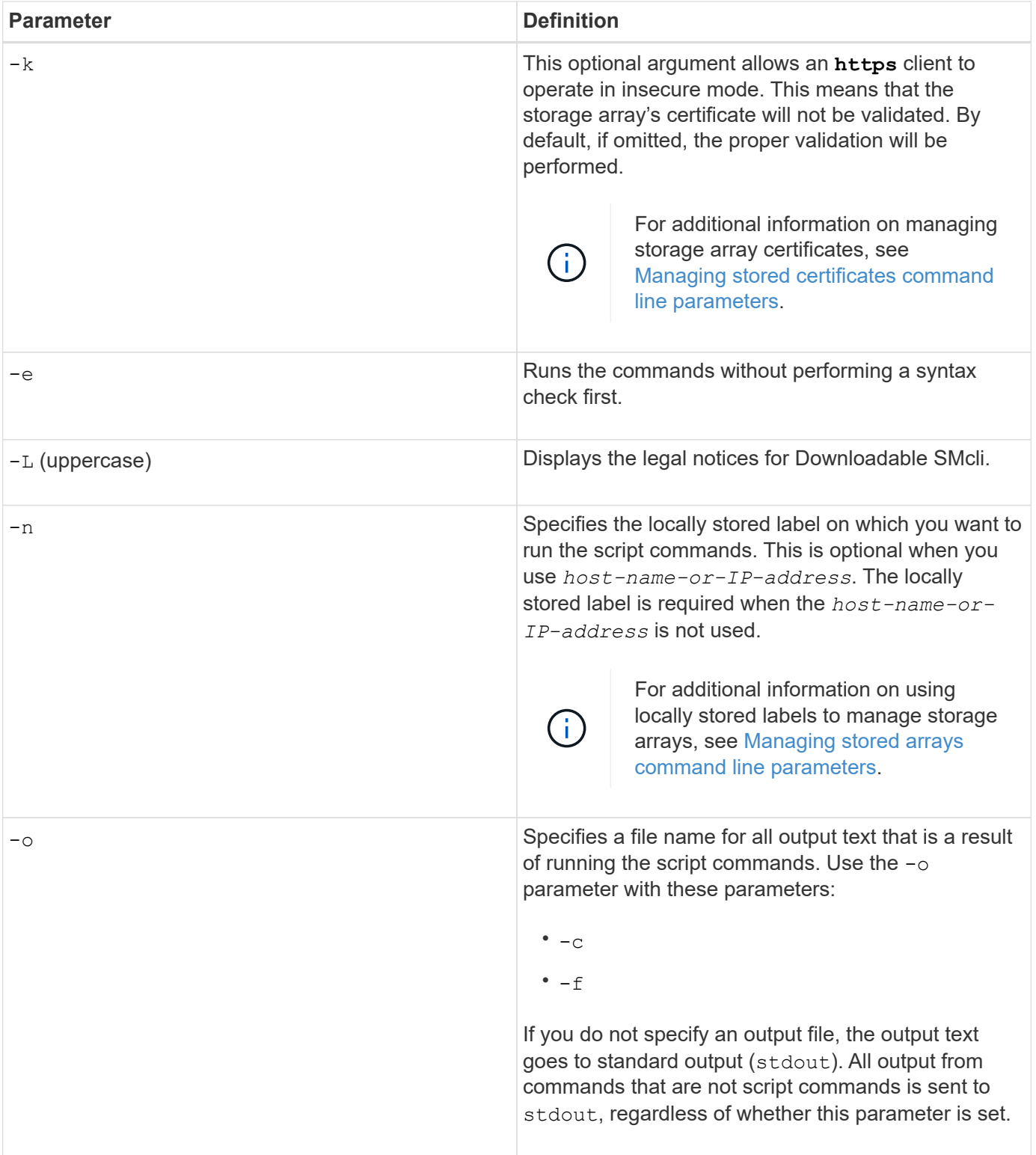

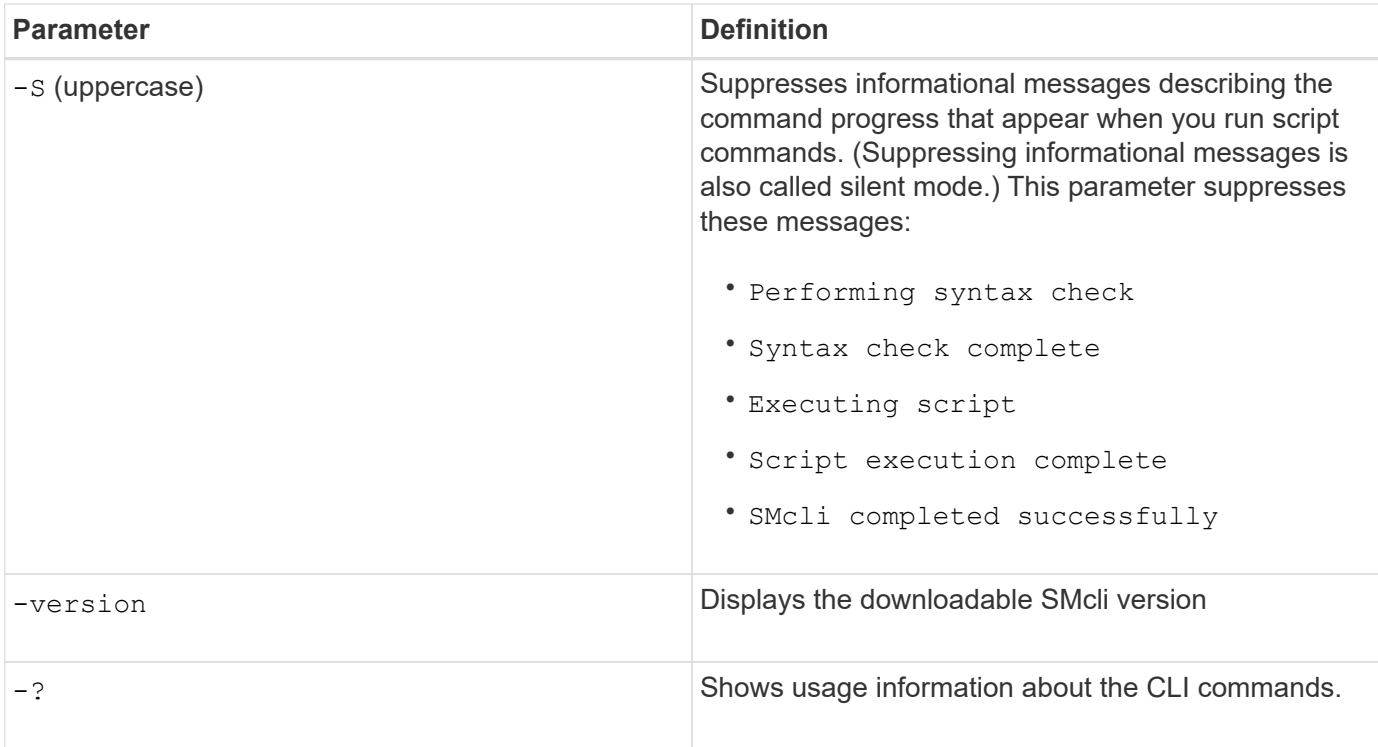

## **Managing stored arrays**

The following command line parameters allow you to manage stored arrays through your locally stored label.

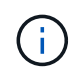

The locally stored label may not match the actual storage array name displayed under the SANtricity System Manager.

<span id="page-8-0"></span>**Table 3. Managing stored arrays command line parameters**

| <b>Parameter</b>                                    | <b>Definition</b>                                                                        |
|-----------------------------------------------------|------------------------------------------------------------------------------------------|
| SMcli storageArrayLabel show all                    | Displays all locally stored labels and their associated<br>addresses                     |
| SMcli storageArrayLabel show label<br>$<$ LABEL $>$ | Displays the addresses associated with the locally<br>stored label named <label></label> |
| SMcli storageArrayLabel delete all                  | Deletes all locally stored labels                                                        |
| SMcli storageArrayLabel delete label<br>$<$ LABEL>  | Deletes the locally stored label named $\langle$ LABEL>                                  |

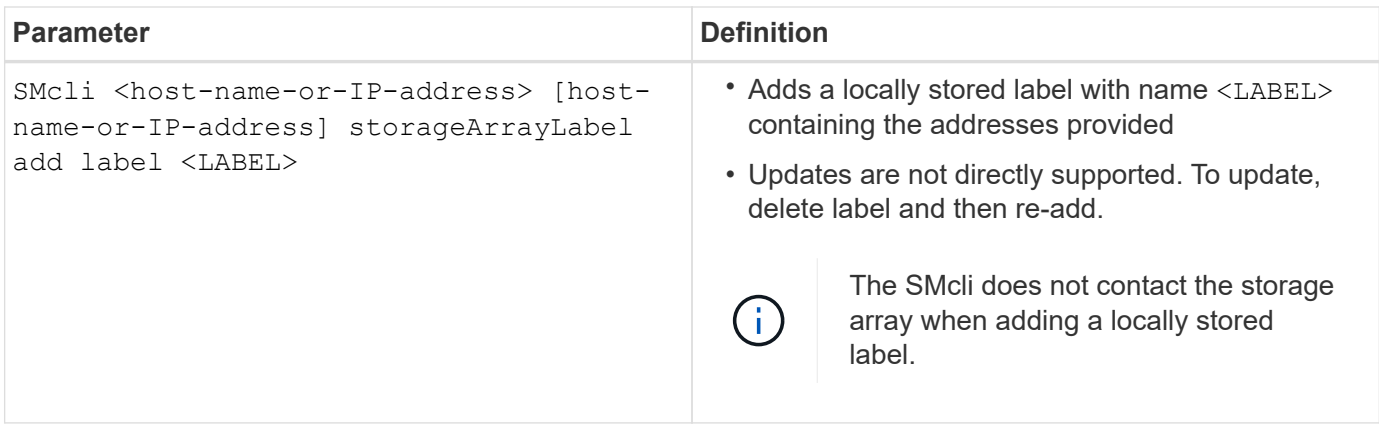

## <span id="page-9-1"></span>**Table 4. Managing stored certificates command line parameters**

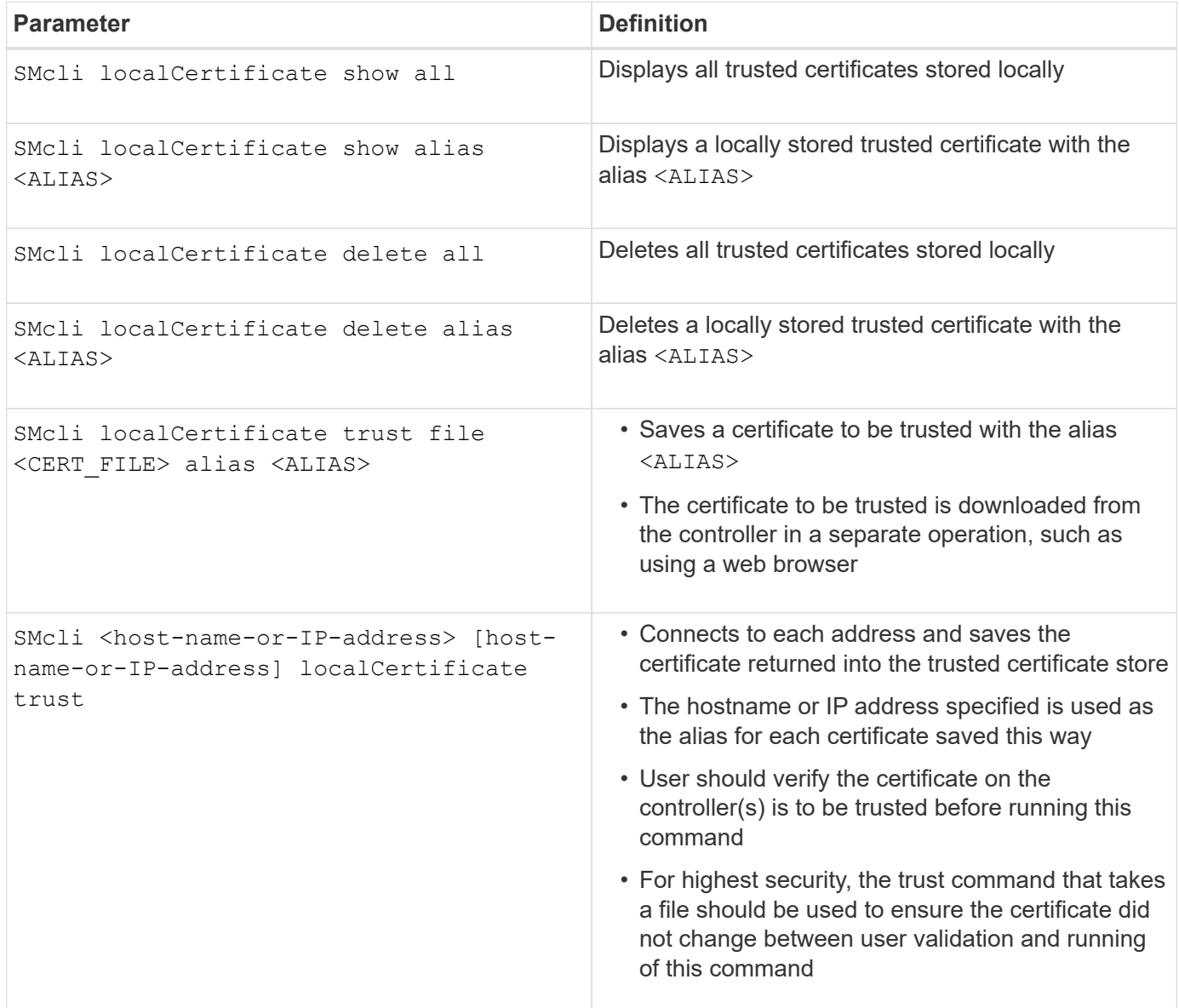

## <span id="page-9-0"></span>**Legacy command line parameters**

#### **11.53 and older command line parameters**

The SANtricity OS 11.40 release introduced, for the E2800 and E5700 controllers with embedded web services, the ability to interact on the Command Line using a secure HTTPS protocol. These controllers can optionally use the SYMbol protocol for Command Line interactions instead. The SYMbol protocol is the only supported protocol for the E2700 and E5600 controllers. To preserve existing scripts and minimize transition time, the CLI options and grammar are preserved as much as possible. However, there are some differences in the capabilities of the E2800 and E5700 controllers with regards to security, authentication, AutoSupport, and alert messaging that render some of the CLI grammar for those controllers obsolete. However, in some cases the grammar is only obsolete on the E2800 or E5700 when the new https protocol is used.

For the new parameters that only apply to the **https** client type, it follows that they also apply only to the E2800 or E5700 controllers.

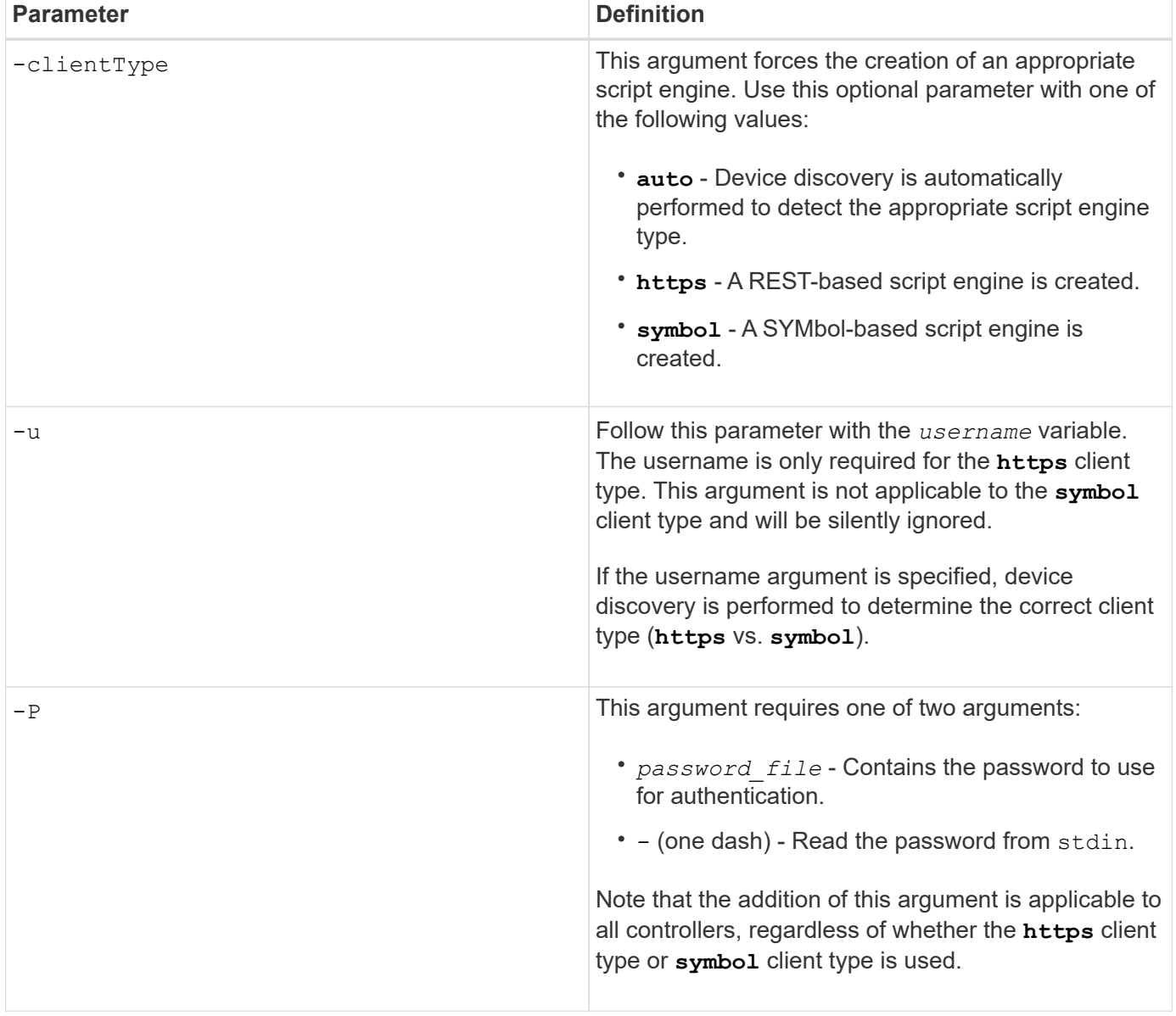

#### **Table 5. https command line parameters**

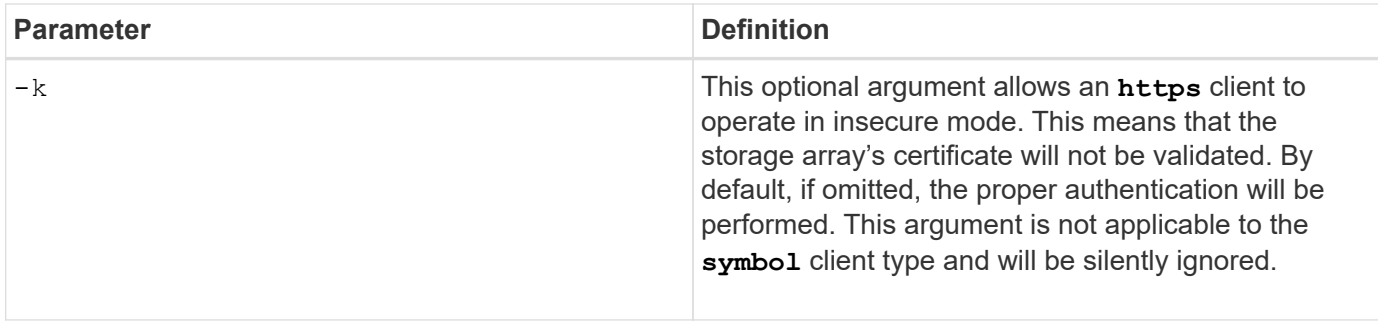

#### **Command line parameters that only apply to E2700 or E5600 controllers**

Because the E2700 and E5600 controllers do not have embedded alert management capabilities, these command line parameters are applicable. These parameters are not applicable to the E2800 or E5700 controllers.

**Table 6. E2700 and E5600 command line parameters**

| <b>Parameter</b> | <b>Definition</b>                                                                                                    |                                                                                                    |
|------------------|----------------------------------------------------------------------------------------------------|----------------------------------------------------------------------------------------------------|
| $-a$             | Adds a Simple Network Management Protocol<br>(SNMP) trap destination or an email address alert<br>destination.<br>• When you add an SNMP trap destination, the<br>SNMP community is automatically defined as the<br>community name for the trap, and the host is the<br>IP address or Domain Name Server (DNS) host<br>name of the system to which the trap should be<br>sent.<br>• When you add an email address for an alert<br>destination, the email-address is the email<br>address to which you want the alert message to<br>be sent. |                                                                                                    |
|                  |                                                                                                    | This command line option is obsolete<br>for the E2800 and E5700 storage<br>arrays. Use the RESTful API,<br>SANtricity System Manager, or cURL<br>commands. |
| $-m$             | Specifies the host name or the IP address of the<br>email server from which email alert notifications are<br>sent.                                                                                                    |                                                                                                    |
|                  |                                                                                                    | This command line option is obsolete<br>for the E2800 and E5700 storage<br>arrays. Use the RESTful API,<br>SANtricity System Manager, or cURL<br>commands. |

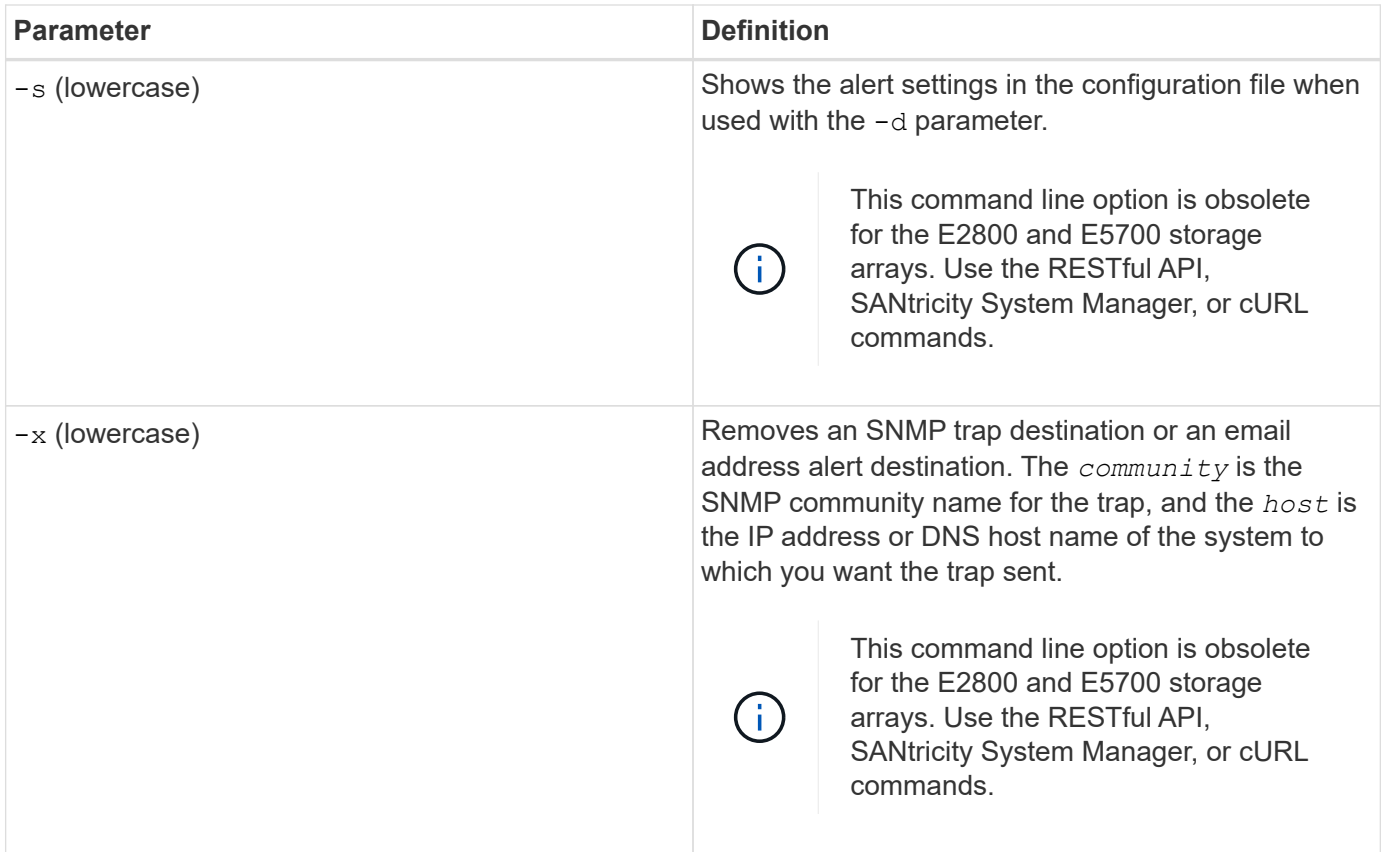

**Command line parameters that apply to all controllers running with a symbol client type**

**Table 7. Symbol client command line parameters**

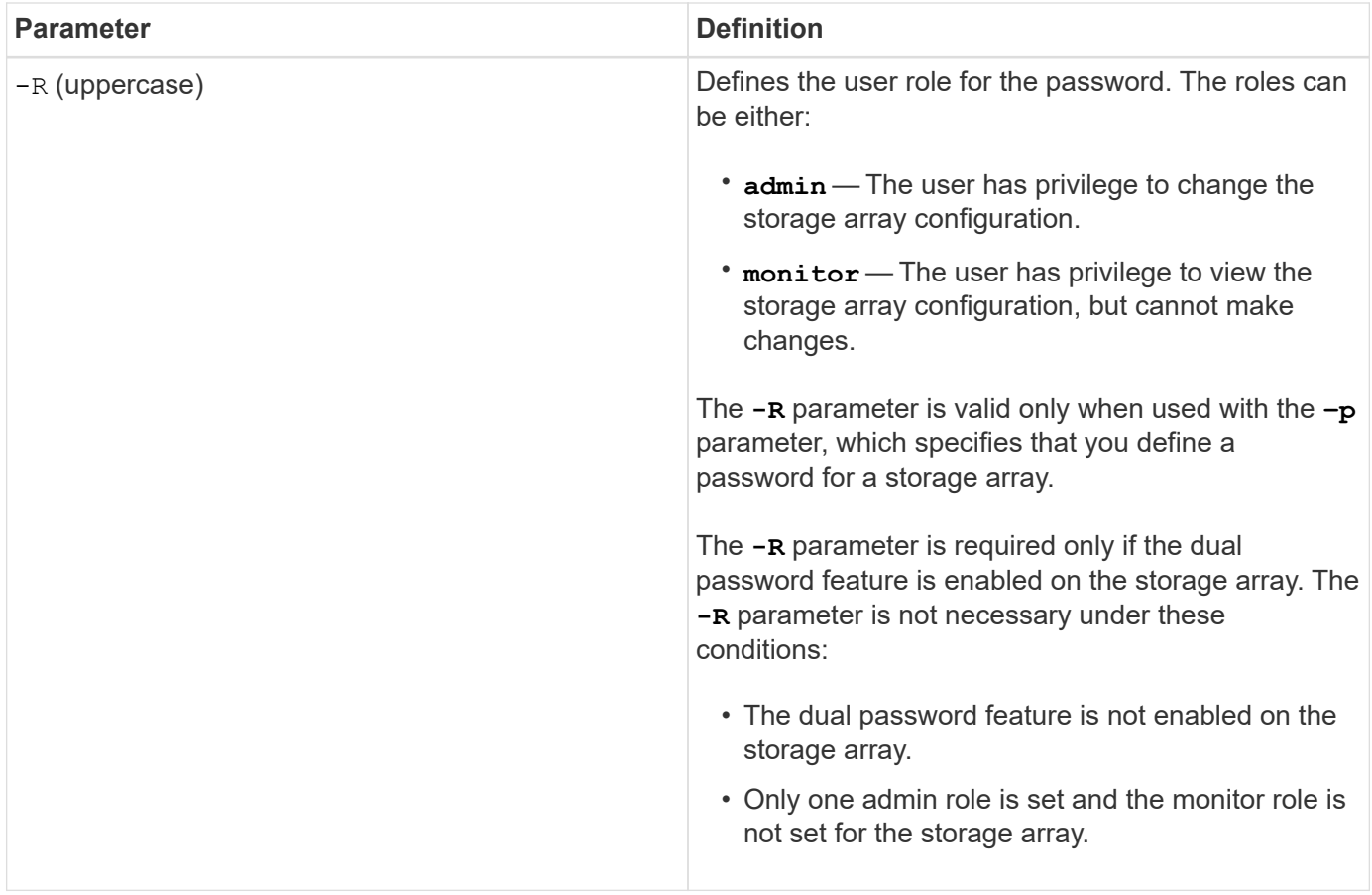

**Command line parameters applicable to all controllers and all client types**

**Table 8. All controller and client type command line parameters**

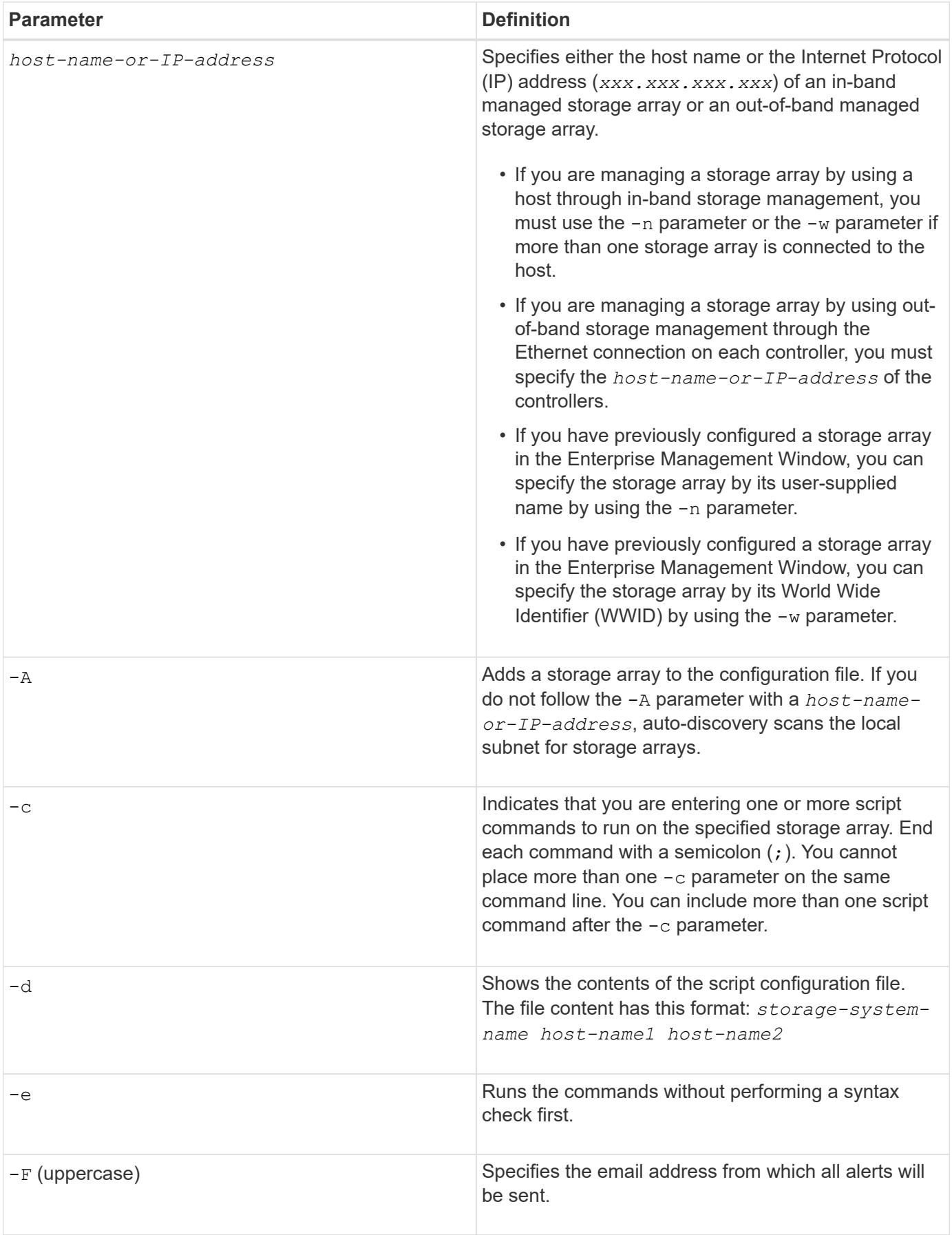

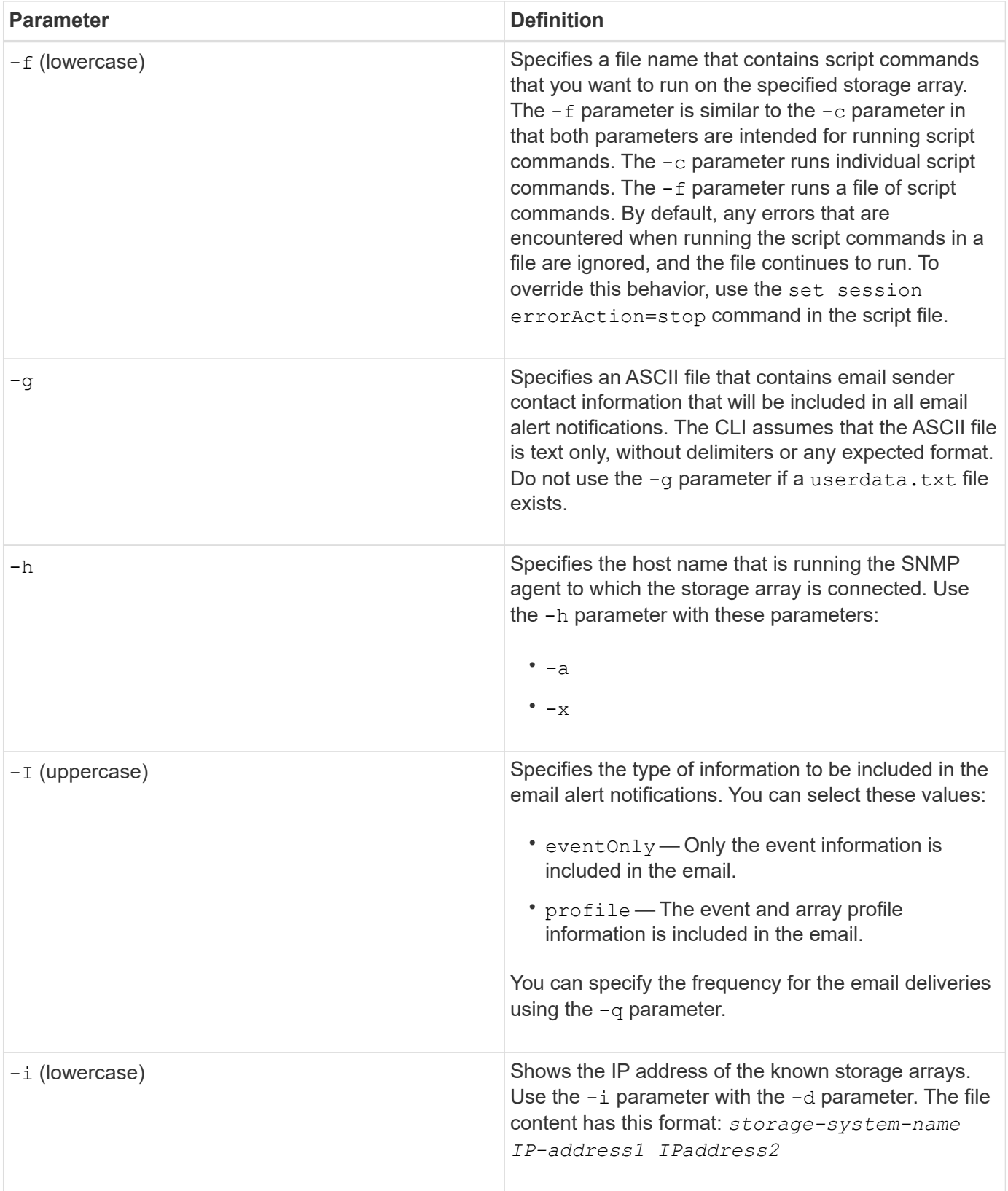

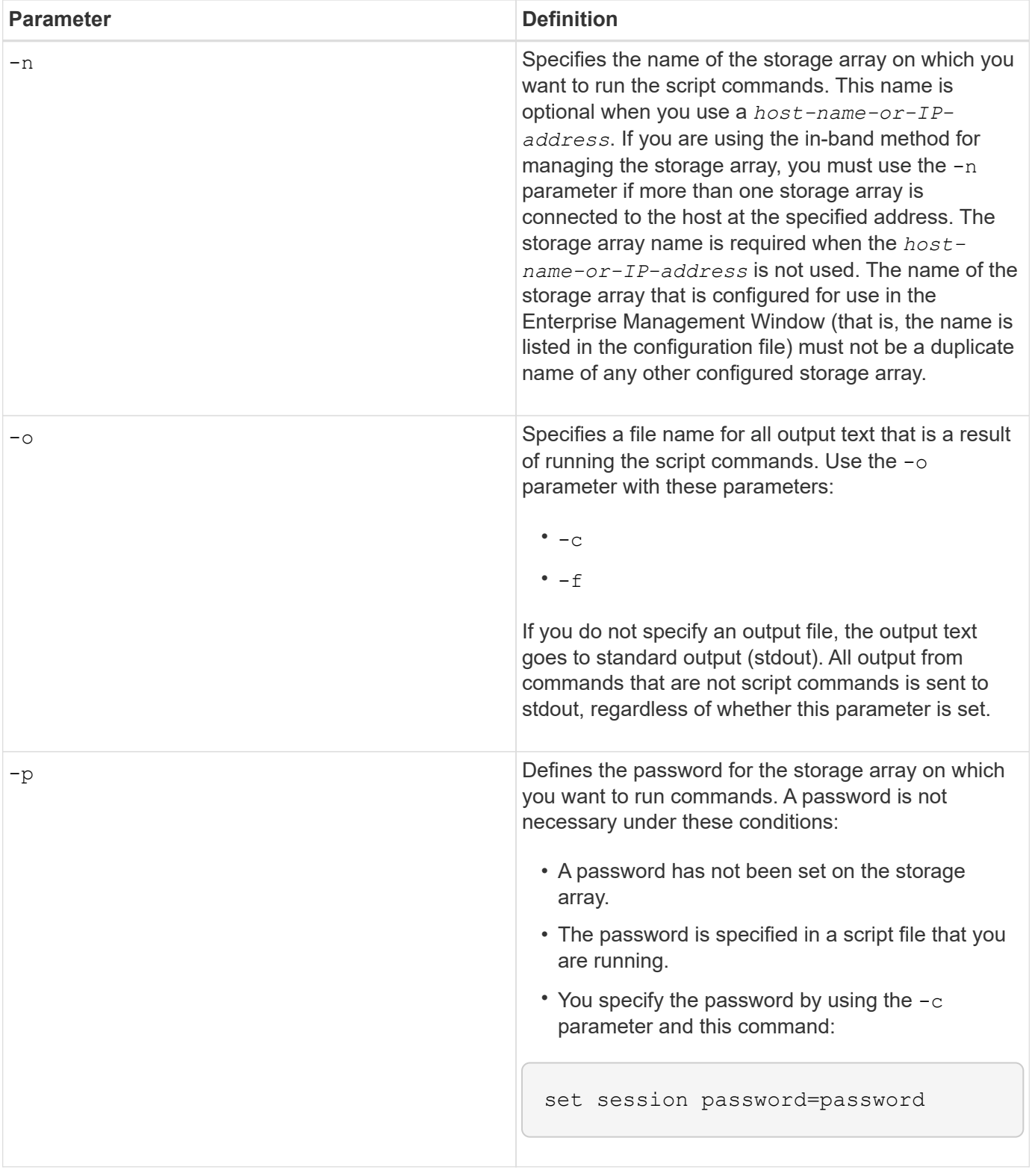

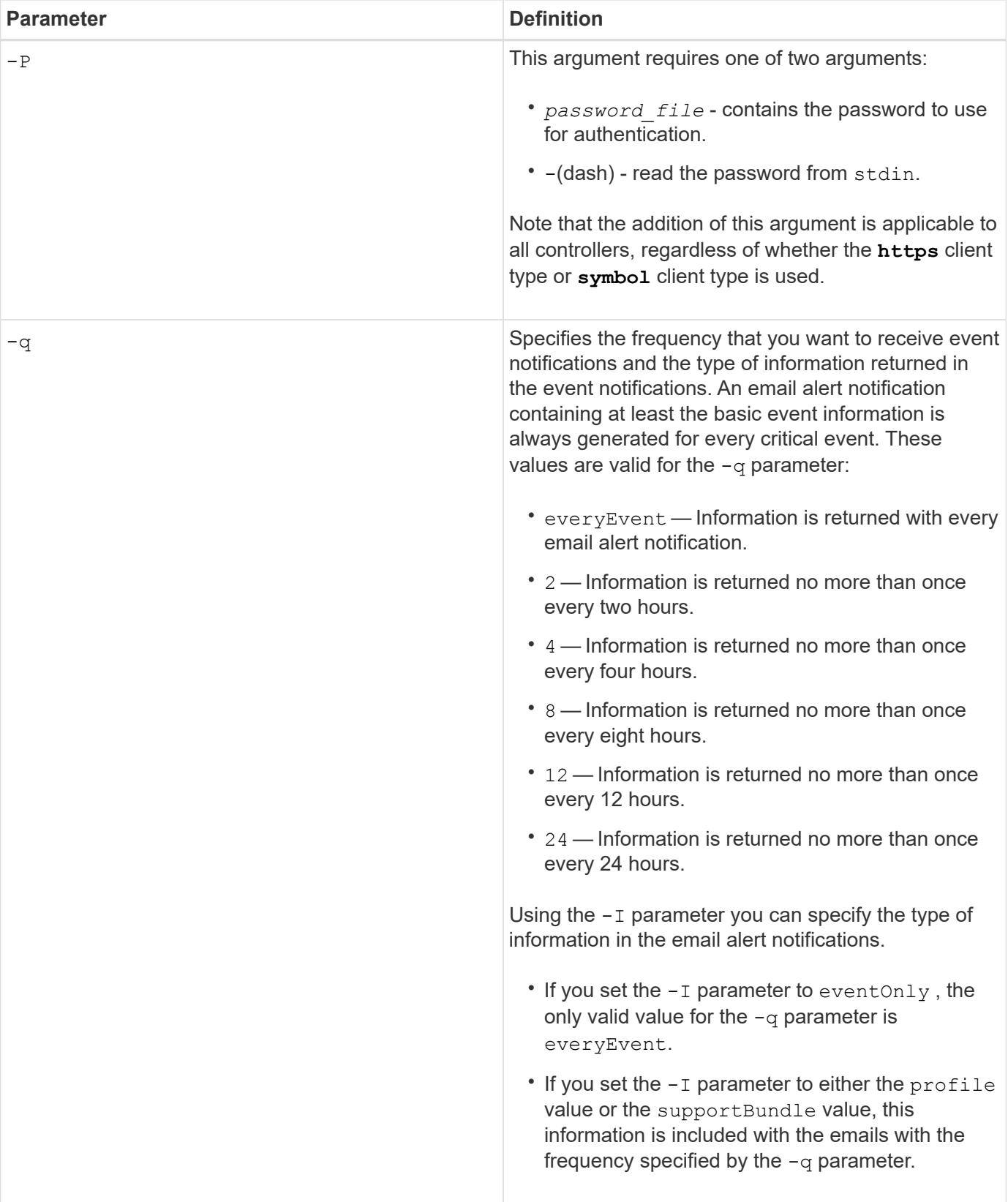

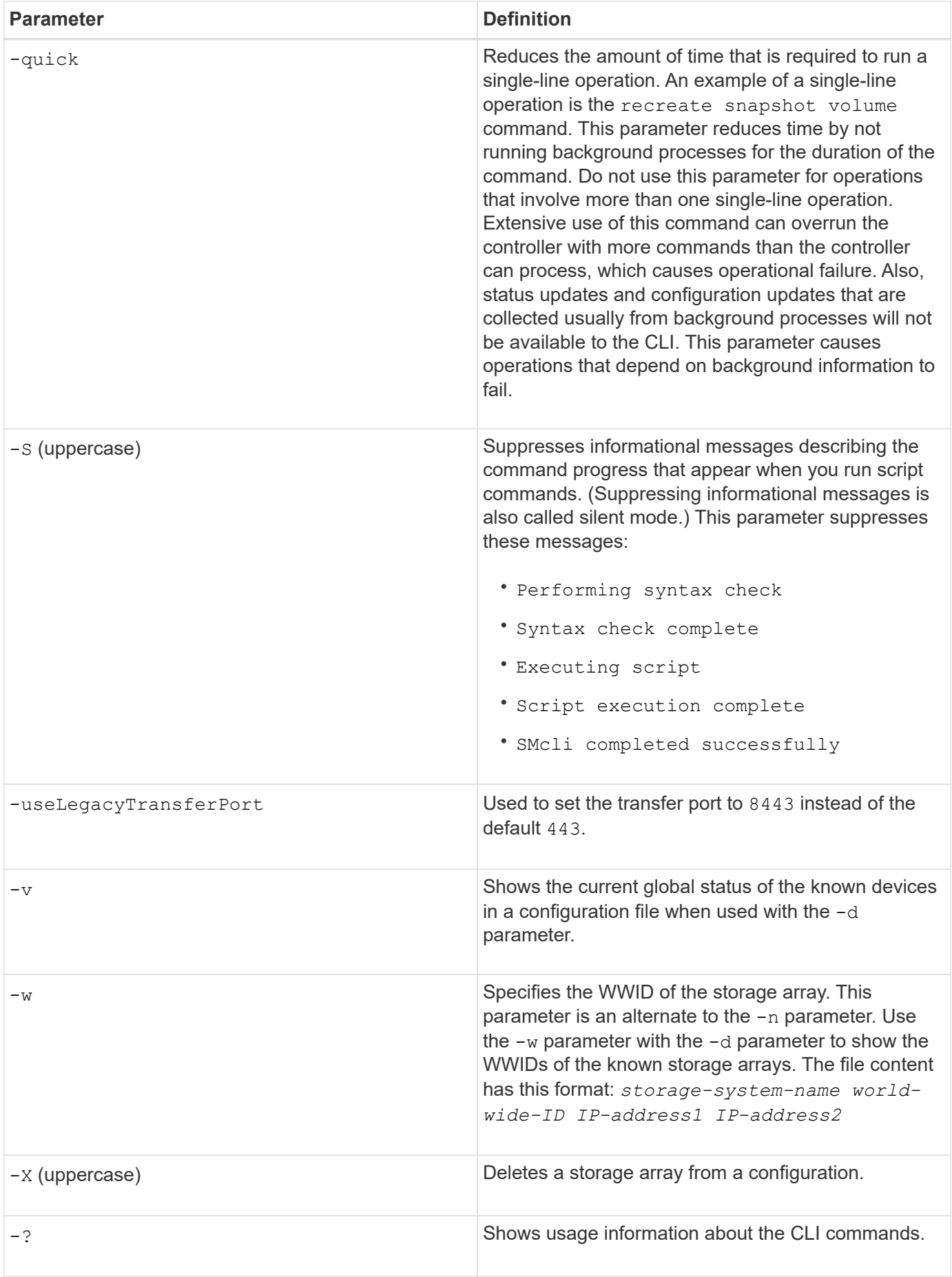

## **Script command structure**

#### **Structure of a script command**

All script commands have the following structure:

\*command operand-data\* (\*statement-data\*)

- command identifies the action to be performed.
- operand-data represents the objects associated with a storage array that you want to configure or manage.
- statement-data provides the information needed to perform the command.

The syntax for *operand-data* has the following structure:

```
(*object-type* | all *object-types* | [*qualifier*] (*object-type*
[*identifier*] (*object-type* [*identifier*] | *object-types*
[*identifier-list*])))
```
An object can be identified in four ways:

- Object type Use when the command is not referencing a specific object.
- **all** parameter prefix Use when the command is referencing all of the objects of the specified type in the storage array (for example, **allVolumes**).
- Square brackets Use when performing a command on a specific object to identify the object (for example, **volume [engineering]**).
- A list of identifiers Use to specify a subset of objects. Enclose the object identifiers in square brackets (for example, **volumes [sales engineering marketing]**).

A qualifier is required if you want to include additional information to describe the objects.

The object type and the identifiers that are associated with each object type are listed in this table.

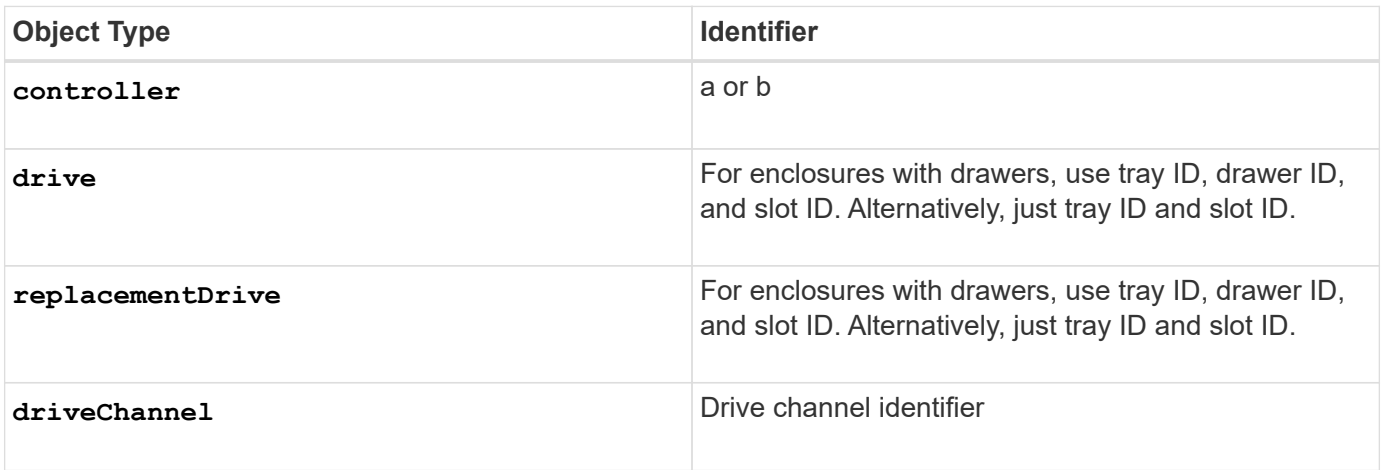

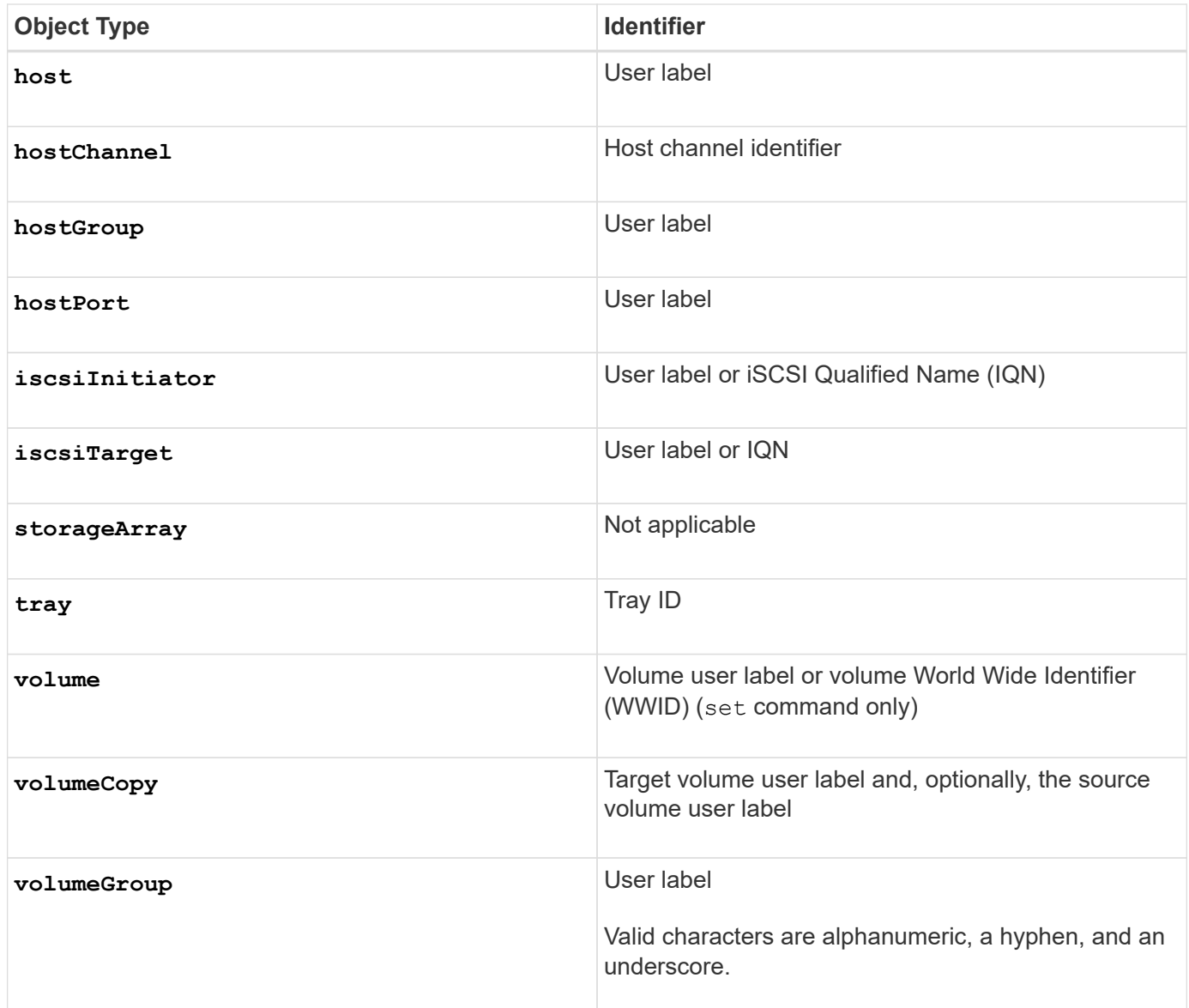

Statement data is in the form of:

- Parameter = value (such as **raidLevel=5**)
- Parameter-name (such as **batteryInstallDate**)
- Operation-name (such as **redundancyCheck**)

A user-defined entry (such as user label) is called a variable. In the syntax, it is shown in italic (such as trayID or volumeGroupName).

#### **Synopsis of the script commands**

Because you can use the script commands to define and manage the different aspects of a storage array (such as host topology, drive configuration, controller configuration, volume definitions, and volume group definitions), the actual number of commands is extensive. The commands, however, fall into general categories that are reused when you apply the commands to configure or maintain a storage array. The following table lists the general form of the script commands and a definition of each command.

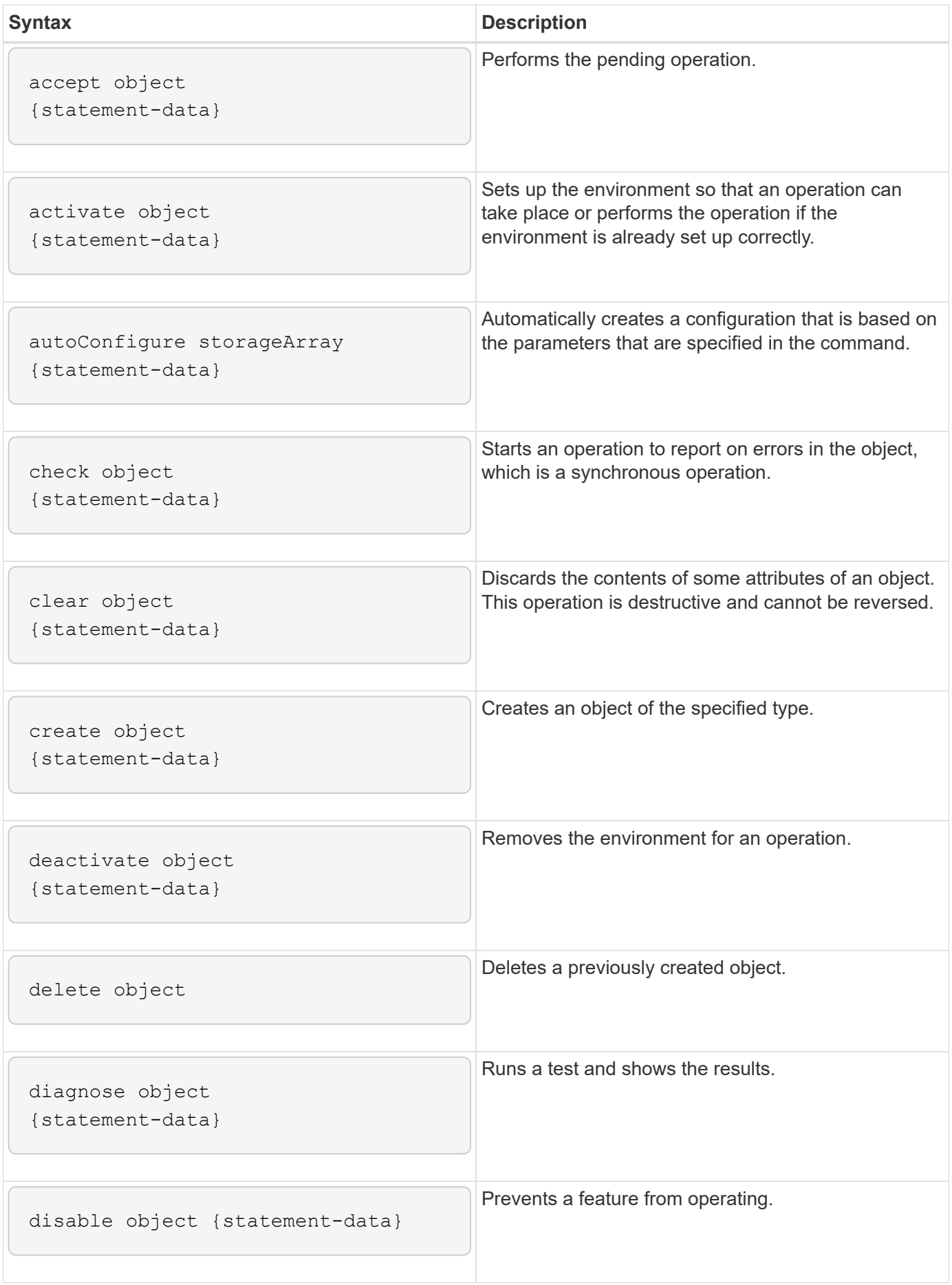

![](_page_22_Picture_122.jpeg)

![](_page_23_Picture_119.jpeg)

### **Recurring syntax elements**

Recurring syntax elements are a general category of parameters and options that you can use in the script commands. The following table lists the conventions used in the recurring syntax elements.

![](_page_24_Picture_126.jpeg)

The following table lists the recurring syntax parameters and the values that you can use with the recurring syntax parameters.

![](_page_24_Picture_127.jpeg)

![](_page_25_Picture_129.jpeg)

![](_page_26_Picture_127.jpeg)

![](_page_27_Picture_106.jpeg)

![](_page_28_Picture_127.jpeg)

![](_page_29_Picture_89.jpeg)

![](_page_30_Picture_127.jpeg)

![](_page_31_Picture_156.jpeg)

1For tray loss protection to work, your configuration must adhere to the following guidelines:

![](_page_31_Picture_157.jpeg)

2For drawer loss protection to work, your configuration must adhere to the following guidelines:

![](_page_31_Picture_158.jpeg)

![](_page_32_Picture_175.jpeg)

If you have a storage array configuration in which a volume group spans several trays, you must make sure that the setting for drawer loss protection works with the setting for tray loss protection. You can have drawer loss protection without tray loss protection. You cannot have tray loss protection without drawer loss protection. If the **trayLossProtect** parameter and the **drawerLossProtect** parameter are not set to the same value, the storage array returns an error message and a storage array configuration will not be created.

3 To determine if a free capacity area exists, run the show volumeGroup command.

4 The default drive (drive type) is SAS.

The **driveType** parameter is not required if only one type of drive is in the storage array. If you use the **driveType** parameter, you also must use the **hotSpareCount** parameter and the **volumeGroupWidth** parameter.

5 The **dataAssurance** parameter relates to the Data Assurance (DA) feature.

The Data Assurance (DA) feature increases data integrity across the entire storage system. DA enables the storage array to check for errors that might occur when data is moved between the hosts and the drives. When this feature is enabled, the storage array appends error-checking codes (also known as cyclic redundancy checks or CRCs) to each block of data in the volume. After a data block is moved, the storage array uses these CRC codes to determine if any errors occurred during transmission. Potentially corrupted data is neither written to disk nor returned to the host.

If you want to use the DA feature, start with a pool or volume group that includes only drives that support DA. Then, create DA-capable volumes. Finally, map these DA-capable volumes to the host using an I/O interface that is capable of DA. I/O interfaces that are capable of DA include Fibre Channel, SAS, and iSER over InfiniBand (iSCSI Extensions for RDMA/IB). DA is not supported by iSCSI over Ethernet, or by the SRP over InfiniBand.

![](_page_32_Picture_8.jpeg)

When all the required hardware and the I/O interface is DA-capable, you can set the **dataAssurance** parameter to enabled and then use DA with certain operations. For example, you can create a volume group that includes DA-capable drives, and then create a volume within that volume group that is DA-enabled. Other operations that use a DA-enabled volume have options to support the DA feature.

6 The **volumesPerGroupCount** parameter is the number of equal-capacity volumes per volume group.

7 The **securityType** parameter enables you to specify the security setting for a volume group that you are creating. All of the volumes are also set to the security setting that you choose. Available options for setting the security setting include:

- none The volume group is not secure.
- capable The volume group is security capable, but security has not been enabled.
- enabled The volume group is security enabled.

![](_page_33_Picture_5.jpeg)

A storage array security key must already be created for the storage array if you want to set **securityType=enabled**. (To create a storage array security key, use the create storageArray securityKey command.)

## **Naming conventions**

- Names can have a maximum of 30 characters.
- You can use any combination of alphanumeric characters, hyphens, and underscores for the names of the following components:
	- Storage arrays
	- Host groups
	- Hosts
	- Volume groups
	- Dynamic disk pools
	- Volumes
	- HBA host ports
- You must use unique names. If you do not use unique names, the controller firmware returns an error.
- If the name contains more than one word, hyphens, or underscores, enclose the name in double quotation marks ("` `"). In some usages, you must also surround the name with square brackets ([ ]). The description of each parameter indicates whether you need to enclose a parameter in double quotation marks, square brackets, or both.
- The name character string cannot contain a new line.
- On Windows operating systems, you must enclose the name between two backslashes (\\) in addition to other delimiters. For example, the following name is used in a command that runs under a Windows operating system:

```
[\"Engineering\"]
```
• For a UNIX operating system and, when used in a script file, the name appears as in the following example:

```
["Engineering"]
```
• When you enter a World Wide Identifier (WWID) of an HBA host port, some usages require that you surround the WWID with double quotation marks. In other uses, you must surround the WWID with angle brackets (<>). The description of the WWID parameter indicates whether you need to enclose the WWID in double quotation marks or angle brackets.

#### **Entering numerical names**

When the storage management software automatically configures a storage array, the storage management software assigns names that consist of numerical characters. Names that consist only of numerical characters are valid names. Numerical character names, however, must be treated differently than names that start with alphabetic characters.

- Names that are only numbers, such as 1 or 2
- Names that start with a number, such as 1Disk or 32Volume
- $[\n\ \vee \ \wedge \ \wedge \ \vee \ ]$
- $\cdot$  [\"1Disk\"]

![](_page_34_Picture_7.jpeg)

If you have any doubt as to the validity of a name, use both double quotation marks and square brackets. Using both makes sure that the name works and does not cause any processing issues.

## **Format rules**

#### **Format rules for CLI commands**

Double quotation marks (" ") that are used as part of a name or label require special consideration when you run the CLI commands and the script commands on a Windows, Linux, or Solaris operating system.

When double quotation marks (" ") are part of a name or value, you must insert a backslash (\) before each double quotation mark character.

For example:

```
-c "set storageArray userLabel=\"Engineering\";"
```
In this example, "Engineering" is the storage array name.

A second example is:

```
-n \ \Upsilon''My\Upsilon'' Array
```
In this example, "My" Array is the name of the storage array.

You cannot use double quotation marks (" ") as part of a character string (also called string literal) within a script command. For example, you cannot enter the following string to set the storage array name to "Finance" Array:

-c "set storageArray userLabel=\"\"Finance\"Array\";"

In a Windows operating system, if you do not use double quotation marks (" ") around a name, you must insert a caret ( $\land$ ) before each special script character. Special characters are  $\land$ ,  $\mid$ ,  $\lt$ , and  $\gt$ .

Insert a caret before each special script character when used with the terminals  $-n$ ,  $-o$ ,  $-f$ , and  $-p$ . For example, to specify storage array CLI>CLIENT, enter this string:

```
-n CLI^>CLIENT
```
 $\left( \begin{array}{c} 1 \end{array} \right)$ 

Insert one caret ( $\land$ ) before each special script character when used within a string literal in a script command. For example, to change the name of a storage array to FINANCE | PAYROLL, enter the following string:

```
-c "set storageArray userLabel=\"FINANCE_^|_PAYROLL\";"
```
When issuing SMcli commands at the command prompt, an additional backslash  $(\cdot)$  character is required as an escape character in the file path name of an input or output file when using the Windows OS. The additional backslash (\) must be included when using SMcli in secure, https mode, by providing the -u option to specify a role-based access management user. **Example:**

```
C:\\dir\\subdir\\filename
```
#### **Format rules for script commands**

Syntax unique to a specific script command is explained in the Notes section at the end of each script command description.

**Case sensitivity** — The script commands are not case sensitive. You can type the script commands in lowercase, uppercase, or mixed case. (In the following command descriptions, mixed case is used as an aid to reading the command names and understanding the purpose of the command.)

**Spaces** — You must enter spaces in the script commands as they are shown in the command descriptions.

**Square brackets** — Square brackets are used in two ways:

- As part of the command syntax.
- To indicate that the parameters are optional. The description of each parameter tells you if you need to enclose a parameter value in square brackets.

**Parentheses** — Parentheses shown in the command syntax enclose specific choices for a parameter. That is, if you want to use the parameter, you must enter one of the values enclosed in parentheses. Generally, you do not include parentheses in a script command; however, in some instances, when you enter lists, you must enclose the list in parentheses. Such a list might be a list of tray ID values and slot ID values. The description of each parameter tells you if you need to enclose a parameter value in parentheses.

**Vertical bars** — Vertical bars in a script command indicate "or" and separate the valid values for the parameter.

For example, the syntax for the raidLevel parameter in the command description appears as follows:

raidLevel= $(0 | 1 | 3 | 5 | 6)$ 

To use the raidLevel parameter to set RAID level 5, enter this value:

raidLevel=5

**Drive locations** — The CLI commands that identify drive locations support both high-capacity drive trays and low-capacity drive trays. A high-capacity drive tray has drawers that hold the drives. The drawers slide out of the drive tray to provide access to the drives. A low-capacity drive tray does not have drawers. For a highcapacity drive tray, you must specify the identifier (ID) of the drive tray, the ID of the drawer, and the ID of the slot in which a drive resides. For a low-capacity drive tray, you need only specify the ID of the drive tray and the ID of the slot in which a drive resides. For a low-capacity drive tray, an alternative method for identifying a location for a drive is to specify the ID of the drive tray, set the ID of the drawer to 0, and specify the ID of the slot in which a drive resides. Separate the ID values with a comma. If you enter more than one set of ID values, separate each set of values with a space.

There are two conventions for specifying drives in the CLI. The convention you should use is specified in each command. One convention uses an equal sign and parentheses:

```
  drive=\(trayID,[drawerID,]slotID\)
```
The second convention uses no equal sign, but a pair of braces around the specified drives:

drive \[trayID, [drawerID, ]slotID\]

Here are some examples using parentheses:

(1,1 1,2 1,3 1,4 2,1 2,2 2,3 2,4)

or, for a high-capacity drive tray, this example:

 $(1,1,1\;1,2,2\;1,3,3\;1,4,4\;2,1,1\;2,2,2\;2,3,3\;2,4,4)$ 

**Italicized terms** — Italicized terms in the command indicate a value or information that you need to provide. For example, when you encounter the italicized term:

\*numberOfDrives\*

Replace the italicized term with a value for the number of drives that you want to include with the script command.

**Semicolon** — Script commands must end with a semicolon (;). You can enter more than one script command on the command line or in a script file. For example, a semicolon is used to separate each script command in the following script file.

```
create volume drives=(0, 2, 0, 3, 1, 4, 1, 5, 2, 6, 2, 7) raidLevel=5 userLabel="v1"
capacity=2gb owner=a;
create volume volumeGroup=2 userLabel="v2" capacity=1gb owner=b;
create volume volumeGroup=2 userLabel="v3" capacity=1gb owner=a;
```

```
create volume drives=(0, 4, 0, 5, 1, 6, 1, 7, 2, 8, 2, 9) raidLevel=5 userLabel="v4"
capacity=2gb owner=b;
create volume volumeGroup=3 userLabel="v5" capacity=1gb owner=a;
create volume volumeGroup=3 userLabel="v6" capacity=1gb owner=b;
```
#### **Format rules for CLI commands in Windows PowerShell**

The Windows PowerShell is an interactive and scripting shell that provides access to command-line tools. The Windows PowerShell improves upon the Windows Command Prompt with a more robust set of commands and scripting capability. You can run all of the CLI and script commands in the Windows PowerShell; however, the Windows PowerShell has some unique formatting requirements. The requirements are these:

- Begin all SMcli commands with a period and a forward slash (./)
- SMcli wrapper must be identified as an executable command with the .exe extension (SMcli.exe)
- Enclose the script command in single quotation marks (' ')
- Double quotation marks that are part of a name, file path, or value must have a backslash before each double quotation mark character (\")

The following is an example of a CLI command to create a storage array name in the Windows PowerShell. Note the use of the single quotation marks as delimiters for the script command and the backslash double quotation marks around the storage array name, identified as userLabel in the command syntax.

```
PS C:\...\StorageManager\client> ./SMcli.exe 123.45.67.88 123.45.67.89
-c 'set storageArray userLabel=\"Engineering\";'
```
The following is an example of a CLI command to enable a premium feature in the Windows PowerShell. Note the use of the backslash double quotation marks before the file path to the premium feature key.

```
PS C:\...\StorageManager\client> ./SMcli.exe 123.45.67.88 123.45.67.89
-c 'enable storageArray feature file=\"C:\licenseKey.bin\";'
```
In the previous examples both upper case letters and lower case letters are used. This use is to help make clear how the commands are formatted. The Windows PowerShell is, however, not case sensitive and does not require the use specific cases.

## **Detailed error reporting**

Data collected from an error encountered by the CLI is written to a file. Detailed error reporting under the CLI works as follows:

- If the CLI must abnormally end running CLI commands and script commands, error data is collected and saved before the CLI finishes.
- The CLI saves the error data by writing the data to a standard file name.
- The CLI automatically saves the data to a file. Special command line options are not required to save the error data.
- You are not required to perform any action to save the error data to a file.
- The CLI does not have any provision to avoid over-writing an existing version of the file that contains error data.

For error processing, errors appear as two types:

- Terminal errors or syntax errors that you might enter.
- Exceptions that occur as a result of an operational error.

When the CLI encounters either type of error, the CLI writes information that describes the error directly to the command line and sets a return code. Depending on the return code, the CLI also might write additional information about which terminal caused the error. The CLI also writes information about what it was expecting in the command syntax to help you identify any syntax errors that you might have entered.

When an exception occurs while a command is running, the CLI captures the error. At the end of processing the command (after the command processing information has been written to the command line), the CLI automatically saves the error information to a file.

The name of the file to which error information is saved is  $\exp$ <sub>ppt.txt</sub>. The CLI tries to place the excprpt.txt file in the directory that is specified by the system property devmgr.datadir. If for any reason the CLI cannot place the file in the directory specified by devmgr.datadir, the CLI saves the excprpt.txt file in the same directory from which the CLI is running. You cannot change the file name or the location. The excprpt.txt file is overwritten every time that an exception occurs. If you want to save the information in the excprpt.txt file, you must copy the information to a new file or a new directory.

## **Exit status**

This table lists the exit statuses that might be returned and the meaning of each status.

![](_page_38_Picture_181.jpeg)

![](_page_39_Picture_191.jpeg)

![](_page_40_Picture_190.jpeg)

![](_page_41_Picture_177.jpeg)

![](_page_42_Picture_199.jpeg)

![](_page_43_Picture_196.jpeg)

## <span id="page-43-0"></span>**Add comments to a script file**

The script engine looks for certain characters or a command to show comments. You can add comments to a script file in three ways:

• Add text after two forward slashes (// ) as a comment until an end-of-line character is reached. If the script

engine does not find an end-of-line character in the script after processing a comment, an error message appears, and the script operation is terminated. This error usually occurs when a comment is placed at the end of a script and you have forgotten to press the **Enter** key.

```
// Deletes the existing configuration.
set storageArray resetConfiguration=true;
```
• Add text between / and / as a comment. If the script engine does not find both a starting comment notation and an ending comment notation, an error message appears, and the script operation is terminated.

```
/* Deletes the existing configuration */
set storageArray resetConfiguration=true;
```
• Use the show statement to embed comments in a script file that you want to appear while the script file is running. Enclose the text that you want to appear by using double quotation marks ("` `").

```
show "Deletes the existing configuration";
set storageArray resetConfiguration=true;
```
## **Script command guidelines**

This list provides guidelines for writing script commands on the command line:

- You must end all commands with a semicolon (;).
- You can enter more than one command on a line, but you must separate each command with a semicolon  $(;).$
- You must separate each base command and its associated primary parameters and secondary parameters with a space.
- The script engine is not case sensitive. You can enter commands by using uppercase letters, lowercase letters, or mixed-case letters.
- Add comments to your scripts to make it easier for you and future users to understand the purpose of the script commands. (For information about how to add comments, see [Adding comments to a script file.](#page-43-0))

![](_page_44_Picture_13.jpeg)

While the CLI commands and the script commands are not case sensitive, user labels (such as for volumes, hosts, or host ports) are case sensitive. If you try to map to an object that is identified by a user label, you must enter the user label exactly as it is defined, or the CLI commands and the script commands will fail.

## **Firmware compatibility levels**

The script commands and the command parameters do not run under all versions of the controller firmware. The script commands in the following sections list the minimum firmware levels under which the script commands can run. In the script commands, the firmware levels are listed under the heading "Minimum Firmware Level." This list describes how to interpret the information about the firmware levels.

- If a script command does not list a minimum controller firmware level, the script command and all of the parameters associated with that script command can run under any level of controller firmware.
- A controller firmware number without any explanatory information indicates that the controller firmware level applies to the entire script command and all of the parameters for that script command.
- A controller firmware number that is associated with a parameter indicates the minimum controller firmware level under which the parameter can run.

![](_page_45_Picture_3.jpeg)

The minimum controller firmware level indicates support by the software that releases the command, as well as support by all storage management software that picks up usage. CLI support capabilities depend on the hardware used. When an unsupported command is entered, an error message appears.

#### **Examples of firmware compatibility levels**

The create hostGroup command has the following section.

#### **Minimum firmware level**

8.10

This level indicates that the entire script command runs under a minimum of controller firmware version 8.10.

The create ssdCache command has the following section.

#### **Minimum firmware level**

7.84

8.20.11 - Added the **securityType** parameter.

These notations indicate that the script command and all of the parameters except **securityType** run under a minimum of controller firmware version 7.84. The **securityType** parameter runs under a minimum of controller firmware version 8.20\_M3.

## <span id="page-45-0"></span>**SMcli https mode**

The SMcli can operate in an **https** mode that offers additional security features.

![](_page_45_Picture_17.jpeg)

If you are currently using SANtricity 11.52 or earlier, you cannot upgrade to the latest version of SANtricity through the legacy CLI. Upgrades from SANtricity 11.52 to later versions can only be performed through the SMcli.

When you use the 11.42 version of the CLI, the script engine is created in one of the following modes:

- **https** a REST-based script engine is created, with additional security features.
- **symbol** a SYMbol-based script engine is created.

New security features available in **https** client:

• Certificate authentication using trusted certificates is required for advanced security. You can use the  $-k$ 

option to use a self-signed certificate and run commands in insecure mode.

- You can use role-based access management, with different security permissions assigned to different roles. Use the -u option to run commands with a user name argument.
- Password arguments previously available in **symbol** mode can also be used in **https** mode to specify a password for a particular user role. The -p option is used to specify the password on the command line, or the -P option can read in a password from a file or from stdin.

There are several examples in this topic that help illustrate the new command line parameters:

## **Operations requiring a password, https client mode, trusted certificate is installed on the array**

In the following example, both the username and password options are provided, and a trusted certificate is installed on the array.

```
C:\Program Files\StorageManager\client>SMcli -n Array1 -u admin@local -p
adminPassword -c "set storageArray cacheBlockSize=4;"
Syntax check complete.
Executing script...
Script execution complete.
SMcli completed successfully.
```
## **Operations requiring a password,** https **client mode, no trusted certificate is installed on the array**

In the following example, both the user name and password options are provided, but no trusted certificate is installed on the array, and the  $-k$  option was not used. The example shows the output that is returned.

```
C:\Program Files\StorageManager\client>SMcli -n Array1 -u admin@local -p
adminPassword -c "set storageArray cacheBlockSize=4;"
Unable to establish a secure connection to the storage array as we were
unable to confirm the connection is secure.
Please configure the storage array to use a trusted security certificate.
If the problem persists, contact Technical Support.
SMcli failed.
```
## **Operations requiring a password,** https **client mode, no trusted certificate installed, but using -k for self-signed certificate**

In the following example, like the preceding example, both username and password options are provided, but no trusted certificate is installed on the array. However, in this case the  $-k$  option was used in order to use a self-signed certificate.

```
C:\Program Files\StorageManager\client>SMcli -n Array1 -u admin@local -p
adminPassword -c "set storageArray cacheBlockSize=4;" -k
Performing syntax check...
Syntax check complete.
Executing script...
Script execution complete.
```
In this example using the **symbol** client mode, only the password option is required for successful completion of the command.

```
C:\Program Files\StorageManager\client>SMcli -n Array1 -p adminPassword -c
"set storageArray cacheBlockSize=4;"
Performing syntax check...
Syntax check complete.
Executing script...
Script execution complete.
SMcli completed successfully.
```
## **Read only operations,** symbol **client mode**

In this example in **symbol** client mode, neither username or password is provided. This only successfully completes for read-only operations.

```
C:\Program Files\StorageManager\client>SMcli -n Array1 -c "show
allVolumes;"
Performing syntax check...
Syntax check complete.
Executing script...
STANDARD/THIN VOLUMES------------------------------
     Number of volumes: 0
Missing Volumes
     Number of missing volumes: 0
Script execution complete.
SMcli completed successfully.
```
## **Read only operations, http client mode**

In the following example, also using a read-only operation but in **https** client mode, both username and password are required, and provided, along with -k to accept a self-signed certificate. The **https** client mode requires a password even for read-only operations.

```
C:\Program Files\StorageManager\client>SMcli -n Array1 -u admin@local -p
adminPassword -c "show allVolumes;" -k
Performing syntax check...
Syntax check complete.
Executing script...
THICK/THIN VOLUMES------------------------------
     Number of volumes: 0
Missing Volumes
     Number of missing volumes: 0
Script execution complete.
SMcli completed successfully.
```
## <span id="page-49-0"></span>**Learn about volume group migration**

If the volume group consist of NVMe or FIPS capable drives, then the security key and pass phrase will need to be recorded/saved from the source array in order to unlock the drives before the start of the migration to the target array can begin. If the security key and pass phrase is not known and/or data integrity is not needed then a security erase can be performed. Mixing of different encryption security drives is not supported on E-Series Storage Systems. For more information on how to unlock drives using a security key, erase FIPS drives, and unlock or reset locked NVMe drives, see the online help for SANtricity System Manager.

Volume group migration lets you export a volume group so that you can import the volume group to a different storage array. You also can export a volume group so that you can store the data offline.

![](_page_49_Picture_4.jpeg)

**Possible loss of data access** — You must export a volume group before you move the volume group or import the volume group.

## **Export volume group**

The export volume group operation prepares the drives in the volume group for removal. You can remove the drives for offline storage, or you can import the volume group to a different storage array. After you complete the export volume group operation, all of the drives are offline. Any associated volumes or free capacity nodes are no longer shown in the storage management software.

## **Non-exportable components**

You must remove any non-exportable components before you can complete the export volume group procedure. You must remove these components:

- Persistent reservations
- Mappings
- Volume copy pairs
- Remote mirrored pairs
- Mirror repositories

## **Basic export steps for a volume group**

Exporting a volume group includes these steps on the *source* storage array.

- 1. Save the storage array configuration.
- 2. Stop all I/O.
- 3. Back up the data on the volumes in the volume group.
- 4. Unmount or disconnect the file systems on the volumes in the volume group.
- 5. Locate the volume group, and label the drives with the source and destination storage array names, volume group name, and total number of drives in the volume group.
- 6. Place the volume group offline.
- 7. To maintain proper airflow within the tray, obtain blank drive canisters or new drives so that you can replace the drives after removing the drives associated with the volume group you export.

Exporting a volume group includes these steps on the *target* storage array.

- 1. Make sure that the target storage array has available drive slots.
- 2. Make sure that the target storage array supports the drives that you will import.
- 3. Make sure that the target storage array can support the new volumes.
- 4. Make sure that the latest version of firmware is installed on the controller.
- 5. Make sure the target storage array supports RAID Level 6 if you are exporting a RAID Level 6 volume group.
- 6. Make sure that the latest version of the storage management software is installed on the target storage array.
- 7. If you are exporting a volume group with Drive Security enabled, make sure Drive Security is enabled on the target storage array.

## **Import volume group**

The import volume group operation adds the imported volume group to the target storage array. After you complete the import volume group operation, all of the drives have Optimal status. Any associated volumes or free capacity nodes now appear in the storage management software that is installed on the target storage array.

## **Basic import steps for a volume group**

![](_page_50_Picture_25.jpeg)

You must insert all of the drives in the volume group into the tray before the volume group can be imported.

Importing a volume group includes these steps on the *target* storage array:

- 1. Insert the exported drives into the available drive slots.
- 2. Review the Import Report for an overview of the volume group that you are importing.
- 3. Check for non-importable components.
- 4. Confirm that you want to proceed with the import procedure.

## **Non-importable components**

Some components cannot be imported during the import volume group procedure. These components are removed during the procedure:

- Persistent reservations
- Mappings
- Volume copy pairs
- Remote mirrored pairs
- Mirror repositories

#### **Copyright information**

Copyright © 2024 NetApp, Inc. All Rights Reserved. Printed in the U.S. No part of this document covered by copyright may be reproduced in any form or by any means—graphic, electronic, or mechanical, including photocopying, recording, taping, or storage in an electronic retrieval system—without prior written permission of the copyright owner.

Software derived from copyrighted NetApp material is subject to the following license and disclaimer:

THIS SOFTWARE IS PROVIDED BY NETAPP "AS IS" AND WITHOUT ANY EXPRESS OR IMPLIED WARRANTIES, INCLUDING, BUT NOT LIMITED TO, THE IMPLIED WARRANTIES OF MERCHANTABILITY AND FITNESS FOR A PARTICULAR PURPOSE, WHICH ARE HEREBY DISCLAIMED. IN NO EVENT SHALL NETAPP BE LIABLE FOR ANY DIRECT, INDIRECT, INCIDENTAL, SPECIAL, EXEMPLARY, OR CONSEQUENTIAL DAMAGES (INCLUDING, BUT NOT LIMITED TO, PROCUREMENT OF SUBSTITUTE GOODS OR SERVICES; LOSS OF USE, DATA, OR PROFITS; OR BUSINESS INTERRUPTION) HOWEVER CAUSED AND ON ANY THEORY OF LIABILITY, WHETHER IN CONTRACT, STRICT LIABILITY, OR TORT (INCLUDING NEGLIGENCE OR OTHERWISE) ARISING IN ANY WAY OUT OF THE USE OF THIS SOFTWARE, EVEN IF ADVISED OF THE POSSIBILITY OF SUCH DAMAGE.

NetApp reserves the right to change any products described herein at any time, and without notice. NetApp assumes no responsibility or liability arising from the use of products described herein, except as expressly agreed to in writing by NetApp. The use or purchase of this product does not convey a license under any patent rights, trademark rights, or any other intellectual property rights of NetApp.

The product described in this manual may be protected by one or more U.S. patents, foreign patents, or pending applications.

LIMITED RIGHTS LEGEND: Use, duplication, or disclosure by the government is subject to restrictions as set forth in subparagraph (b)(3) of the Rights in Technical Data -Noncommercial Items at DFARS 252.227-7013 (FEB 2014) and FAR 52.227-19 (DEC 2007).

Data contained herein pertains to a commercial product and/or commercial service (as defined in FAR 2.101) and is proprietary to NetApp, Inc. All NetApp technical data and computer software provided under this Agreement is commercial in nature and developed solely at private expense. The U.S. Government has a nonexclusive, non-transferrable, nonsublicensable, worldwide, limited irrevocable license to use the Data only in connection with and in support of the U.S. Government contract under which the Data was delivered. Except as provided herein, the Data may not be used, disclosed, reproduced, modified, performed, or displayed without the prior written approval of NetApp, Inc. United States Government license rights for the Department of Defense are limited to those rights identified in DFARS clause 252.227-7015(b) (FEB 2014).

#### **Trademark information**

NETAPP, the NETAPP logo, and the marks listed at<http://www.netapp.com/TM>are trademarks of NetApp, Inc. Other company and product names may be trademarks of their respective owners.